**MENTORING** für Pfarrsekretariate im Bistum Hildesheim

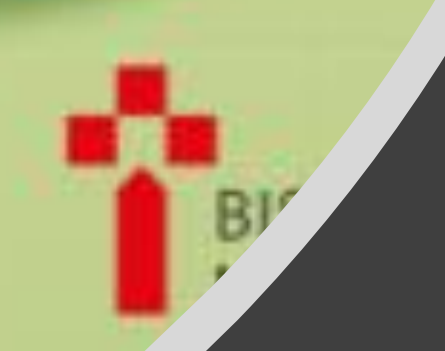

Videosprechstunde – Mentoring für Pfarrsekretariate

### **Kurz erklärt – QR-Code**

### Alle hatten schon Begegnungen mit dem QR-Code – was sollte man darüber wissen?

- 1. Was ist ein QR-Code?
- 2. Wo habe ich einen QR-Code schon einmal gesehen?
- 3. Sehen QR-Codes immer gleich aus?
- 4. Wie kann ich einen QR-Code lesen?
- 5. Wie kann ich einen QR-Code generieren?
- 6. Anwendungshinweise

im Bistum Hildesheim  $\sqrt{a}$ 

## 1. Was ist ein QR-Code?

- "QR" = "Quick Response" ("schnelle Antwort")
- Quadratische Abbildung mit meistens schwarzen oder farbigen Feldern als Punkte oder kleine Flächen
- Darstellung zweidimensional
- Immer 3 markierte Ecken, die es ermöglichen, das Bild richtig auszurichten / in der Fläche zu orientieren, denn die nicht markierte Ecke ist unten rechts

MENTORING für Pfarrsekretariate

im Bistum Hildesheim

- Durch unterschiedlichen Kantenlängen können unterschiedlich viele Zeichen (auch Sonderzeichen und Umlaute) in einen Binär-Code (Dualsystem mit "0" und  $.1'' = .$ hell" und  $.$ "dunkel) dargestellt werden.
- Darin enthalten ist noch in unterschiedlichen Leveln Platz für einen Anteil zur Fehlerkorrektur, d. h. bis zu 30 % Fehler beim Lesen durch das Lesegerät (QR-Code-Leser) können toleriert werden
- Größe unterschiedlich möglich von 21\*21 Pixel bis 177+177 Pixel

#### Was kann man damit erreichen?

- Damit kann aus einem gedruckten Schriftstück schnell per QR-Code-Link schnell und einfach auf weitere Informationen und Erläuterungen hingewiesen werden.
- Im Gemeindebrief: Infos über Gottesdienste, Zuständigkeiten, detaillierte Kontaktdaten, Homepage, Anzeigen, Kontaktformulare, …

Der Name "QR-Code" ist u. a. in Europa als eingetragenes Warenzeichen geschützt.

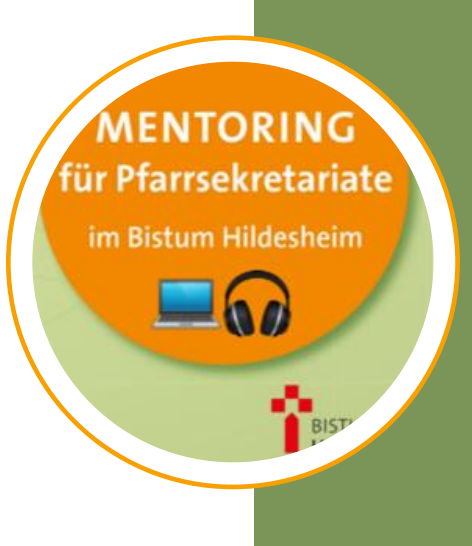

# 2. Wo habe ich einen QR-Code schon einmal gesehen?

- Logistik und Produktion zielgenaue Weiterleitung von Gütern und Waren
- In Zeitschriften, Flyern, Werbeplakaten
	- Verlinkung auf eine Website
	- Verlinkung zu Gebrauchsanleitungen
- Hintergrundinformationen zu Persönlichkeiten (Adressen und Telefon-nummern, auch auf Friedhof)
- Hintergrundwissen im Museum
- Speisekarten, gerade in der Corona-Zeit
- Fahrpläne

• ….

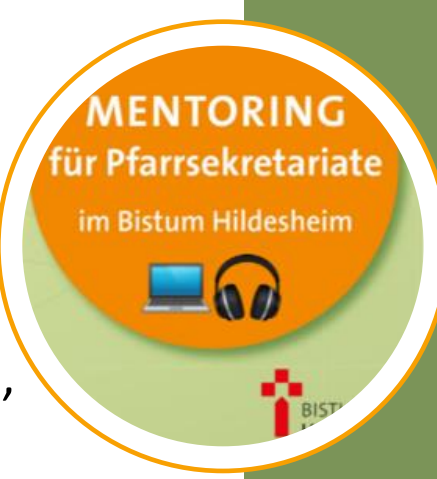

- GEO-Daten
- WLAN-Zugangsdaten
- Vaterunser

• …..

- Und auf Rettungswagen
- (© Johanniter 2022) wurde schon der QR-Code "gaffen tötet" notiert, weil die Handys der Gaffer oft in der Foto-App diesen QR-Code decodiert haben
- Sogar Haustiere könnte man damit ausreichend "beschriften"

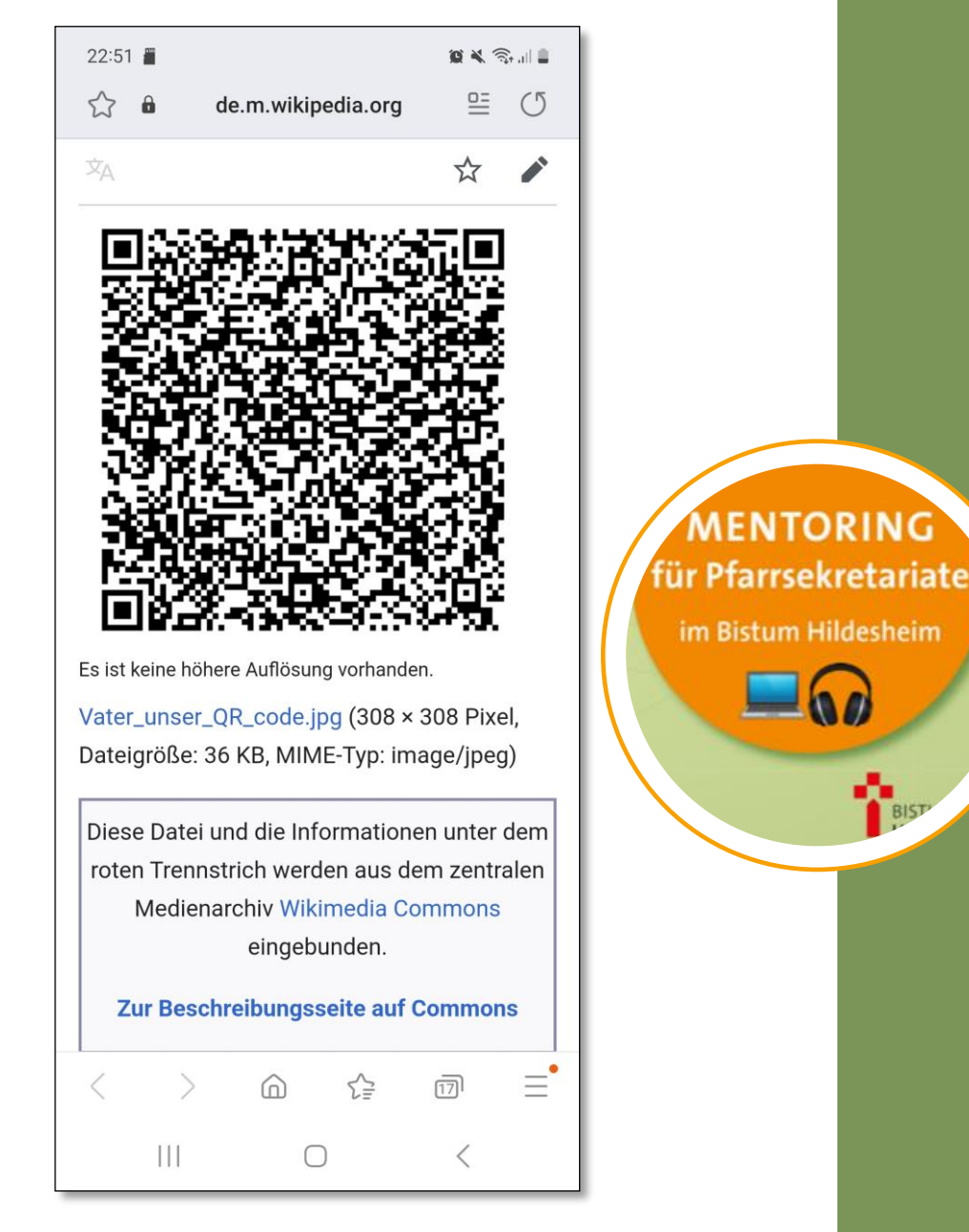

# 3. Sehen QR-Codes immer gleich aus?

Ein QR-Code kann auch verschiedene Ausssehen erhalten:

sog. Design-QR-Codes: Einbindung von

- **Schriftzug**
- Logo
- Farben
- Als Zeichenfläche stehen bereits Grundformen wie Kreis, Quadrat, Kreuz, Herz, Sterne, … zur Auswahl

Es gibt weitere Arten des QR-Codes, die dann verschlüsselt sind und nur mit spezieller (meist kostenpflichtiger) Software entschlüsselt werden können.

- Secure-QR-Code (SQRC)
- iQR-Code
- Micro-QR-Code kann auch rechteckig sein
- 9\*9 Pixel oder 422\*422 Pixel oder 43\*131 Pixel

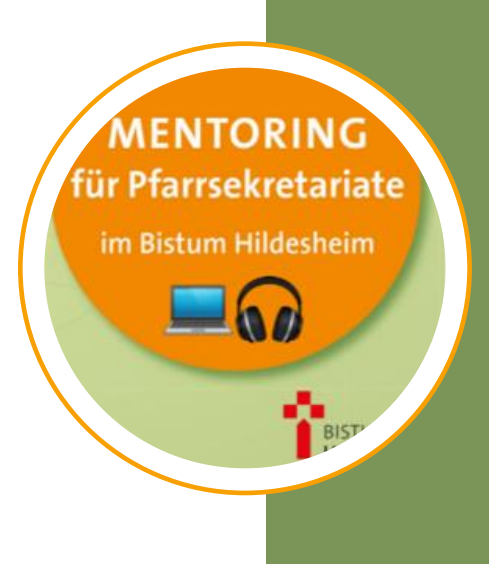

### 4. Wie kann ich einen QR-Code lesen?

Der QR-Code wird durch das Lesegerät, z. B. eine Kamera, bildlich erfasst und dann die Daten decodiert und in Textform umgewandelt.

- Kamera Handy einschalten / Scanner wählen
- Handy auf den Code richten
- " "Fotografieren"
- *Decodieren erledigt das Scan-Programm des Handys*

*Website / Text / Hinweise …. werden angezeigt und können weiter verarbeitet werden*

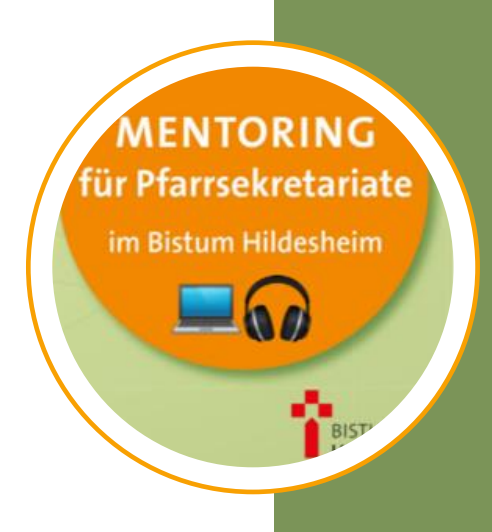

# 5. Wie kann ich einen QR-Code generieren?

#### Wahl eines QR-Generators

• Kostenlos – zum Beispiel:

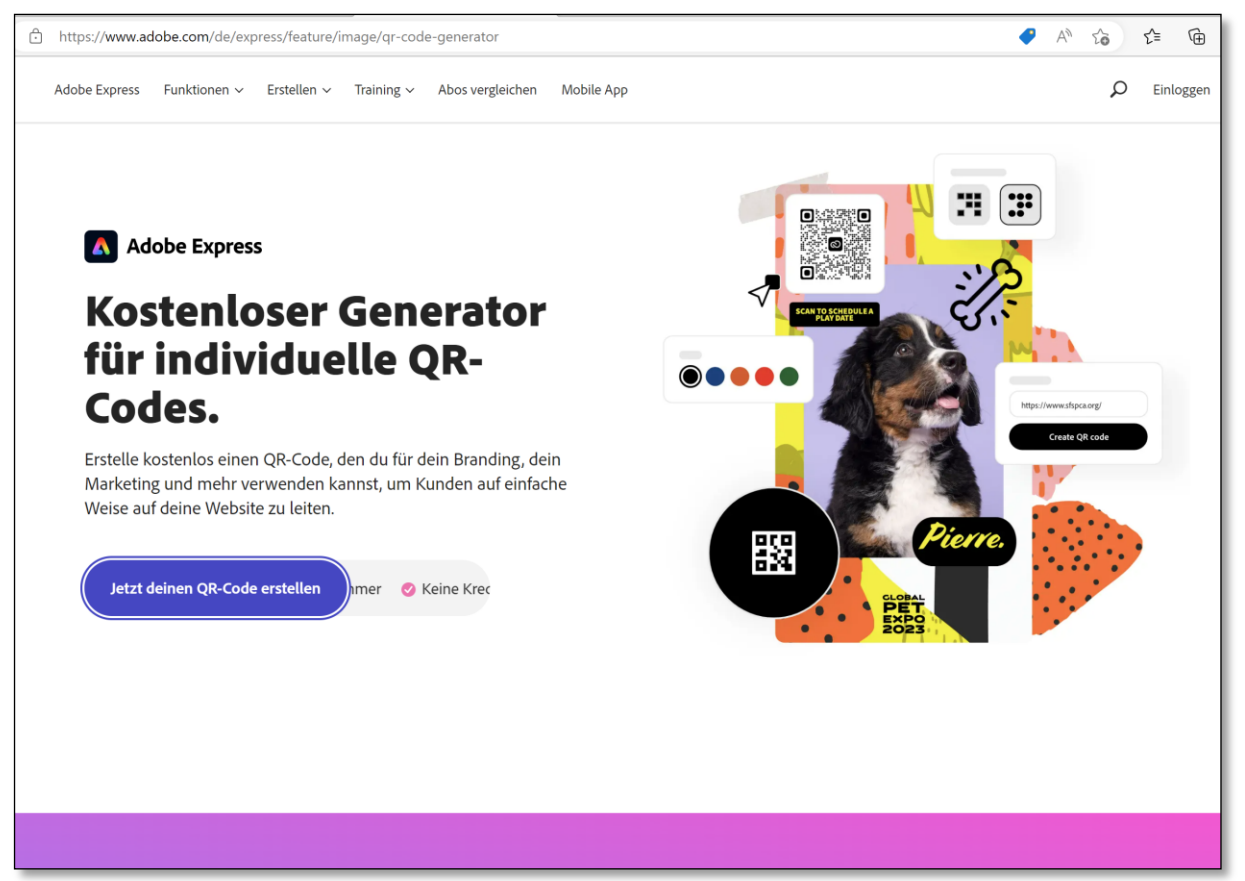

**MENTORING** für Pfarrsekretariate im Bistum Hildesheim

ADOBE: www.adobe.com/de/express/feature/image/qr-code-generator

https://unternehmen.chip.de/qr-code-erstellen-kostenlos-ohne-anmeldung.html https://qr1.at/designer-qr-code-mit-logo

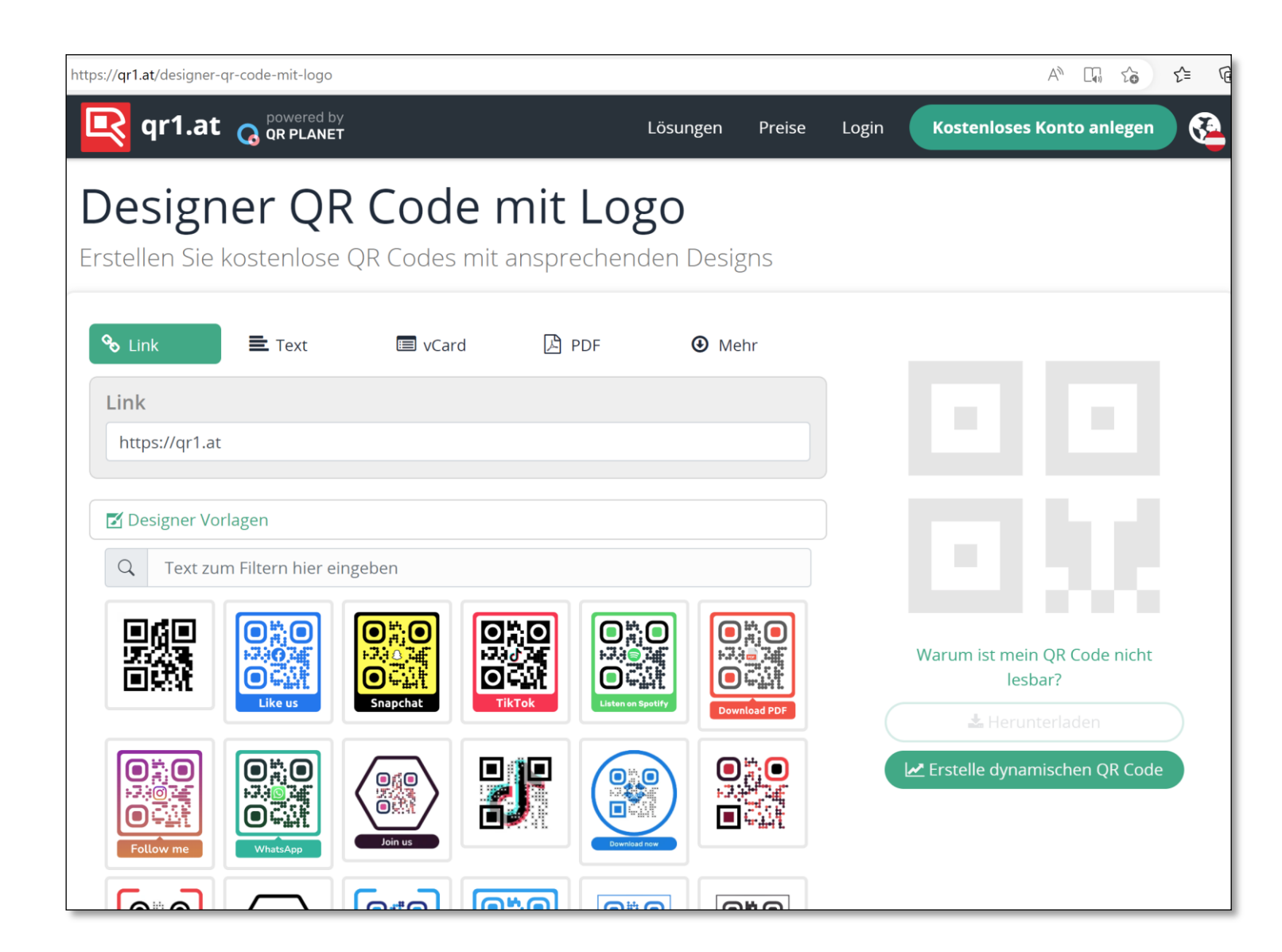

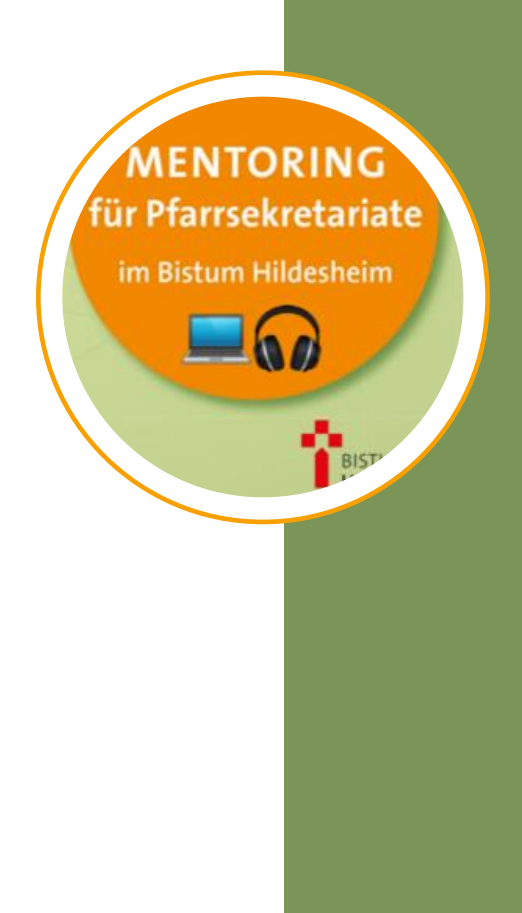

#### 14 Tage kostenlos..., dann kostenpflichtig

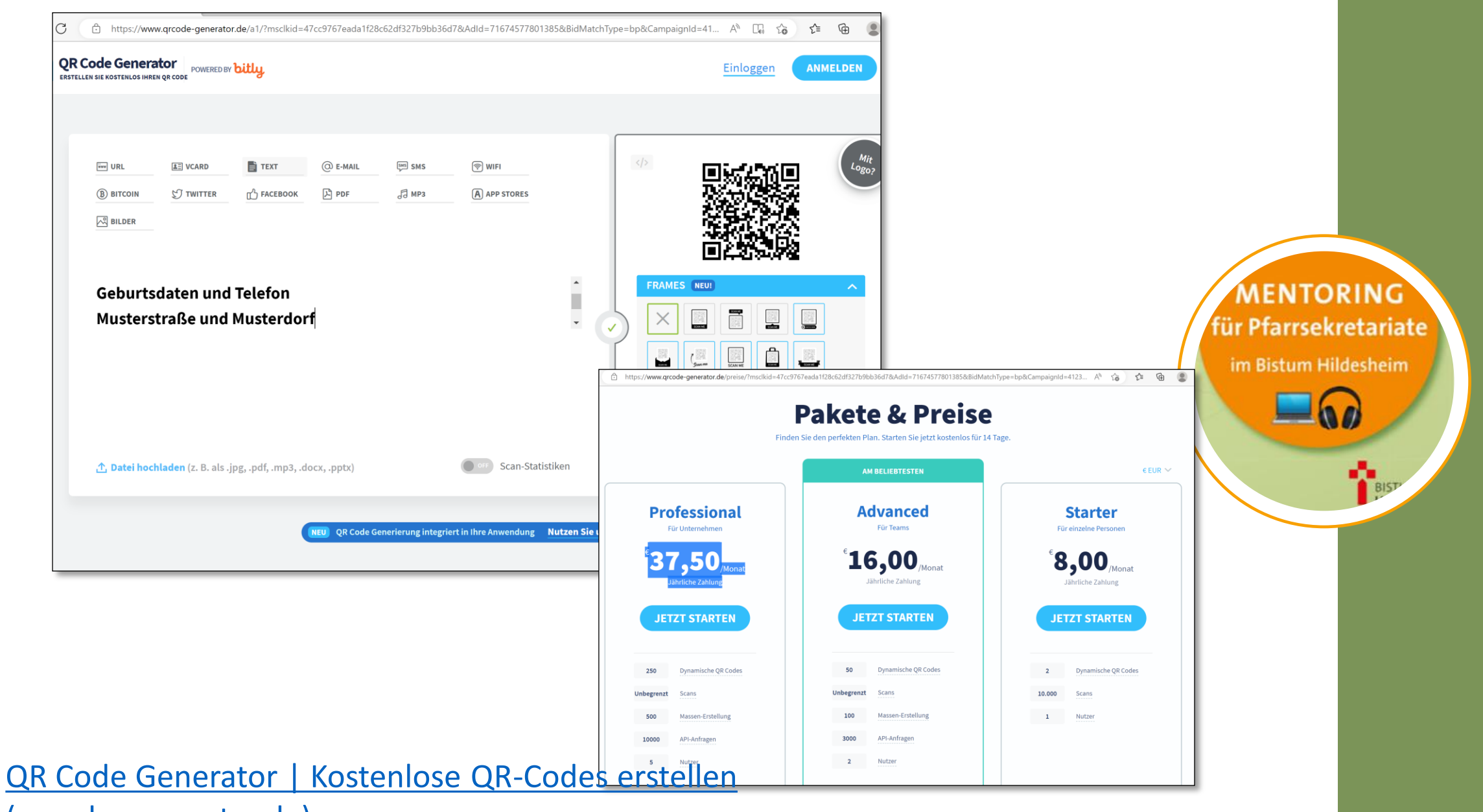

[\(qrcode-generator.de\)](https://www.qrcode-generator.de/)

## 6. Anwendungshinweise

#### **Anwendungsbeispiele und –hinweise:**

Website aufrufen:

[www.adobe.com/de/express/feature/image/qr-code-generator](http://www.adobe.com/de/express/feature/image/qr-code-generator)

**MENTORING** 

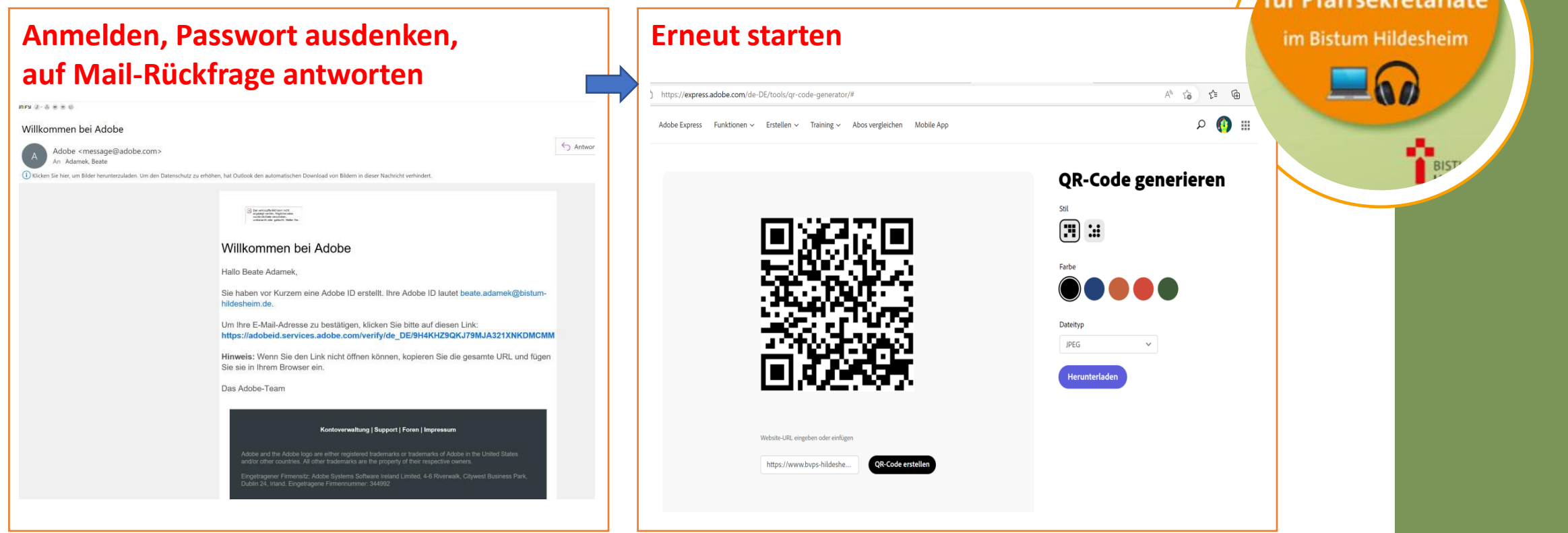

#### **Anwendungsbeispiele und –hinweise:**

Website aufrufen:

[www.qrcode-generator.de](http://www.qrcode-generator.de/)

Zur Erinnerung: Dieses Programm ist nach 14 Tagen kostenpflichtig lt. Website …

**Anmelden, Passwort ausdenken, auf Mail-Rückfrage antworten**

Auch hier musste ich mich erst einmal anmelden und mir ein 6-stelliges Passwort ausdenken, das nur einmal eingegeben werden musste. Anschließend Bestätigung per E-Mail. Ich habe mich heute (4.5.) erstmals angemeldet, d.h. ich weiß noch nicht, was nach 14 Tagen passiert ...  $\left(\frac{1}{2}\right)\left(\frac{1}{2}\right)$ 

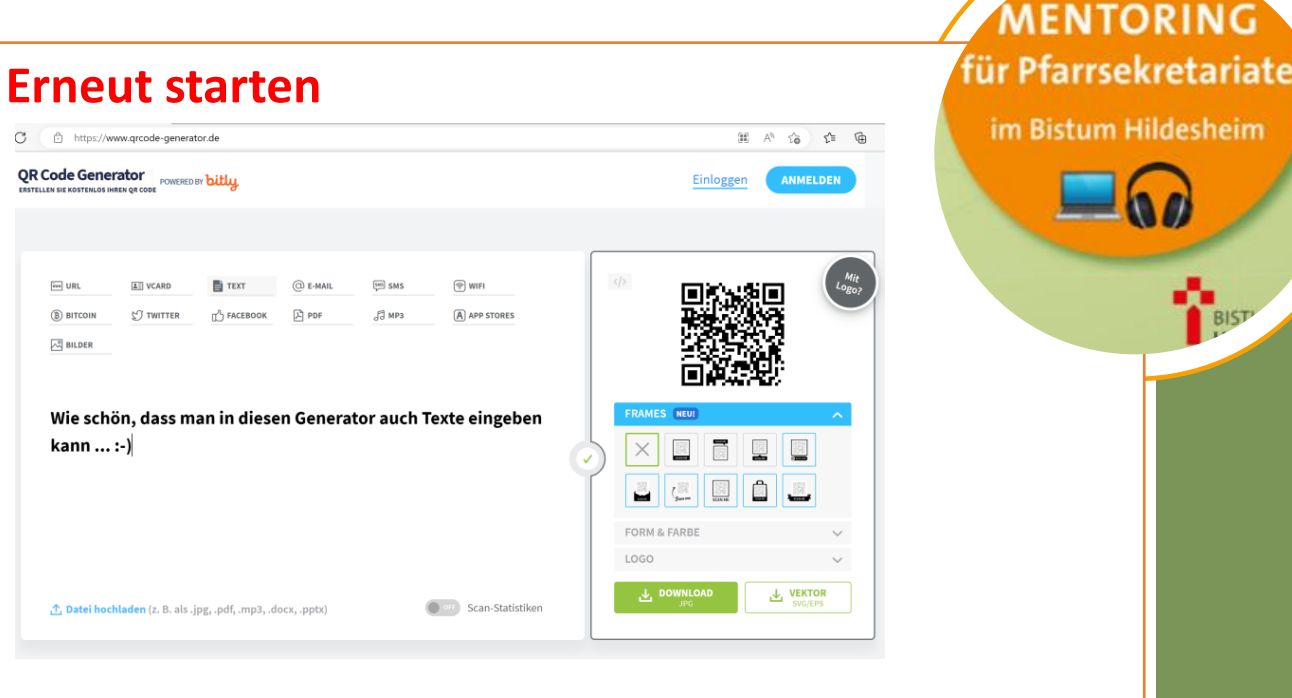

Hier können auch Texte eingegeben werden, siehe Beispiel-QR-Code. Getestet hatte ich schon PDFs ...  $r^2 \triangleq$ 

### Nächste Videosprechstunden:

Immer donnerstags

- 6. Juli 2023 -
- 7. September 2023 Offene Videosprechstunde
- 16. November 2023 -

Bitte nennt uns Themen, die gerne noch einmal vertieft werden sollen. Nur durch Eure Ideen können wir für Euch Informationen einholen ... (h)

#### **VIELEN DANK!!**

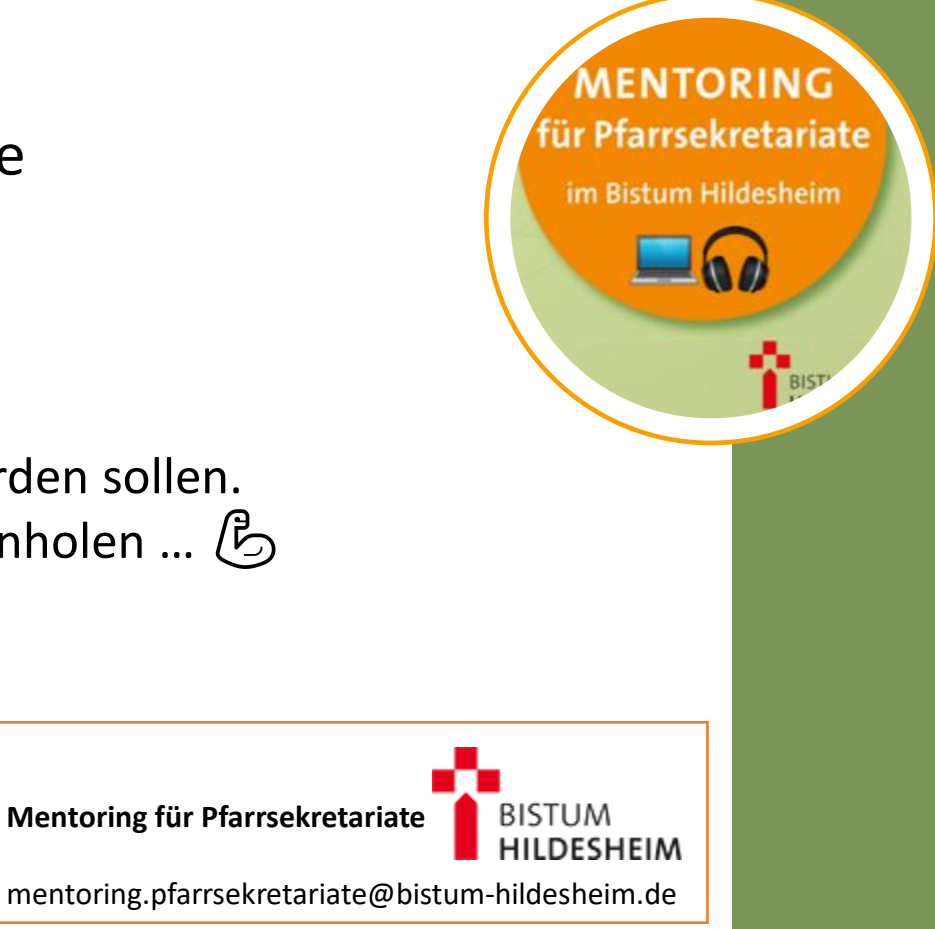